# *Spambehandlung*

*Hinweis: Dieser Tip ist speziell für die Nutzer von Email-Mania erstellt und enthält keine Informationen, die allgemein hilfreich sind.*

## *Meldung mittels "Spam"/"Kein Spam" Schaltfläche*

Die einfachste Methode ist nicht erkannte Spams direkt über die "Spam" Schaltfläche zu melden.

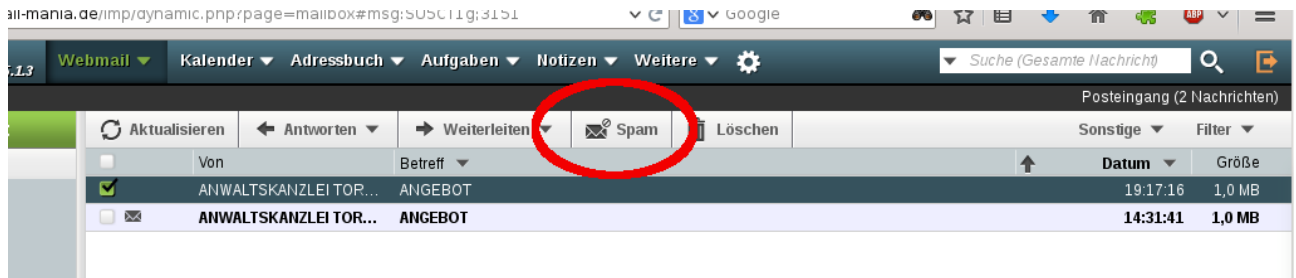

Die Mail wird als Spam markiert und direkt in den Spam-Filter gefüttert, so dass die Wahrscheinlichkeit hoch ist, dass weitere ähnliche Mails korrekt erkannt werden.

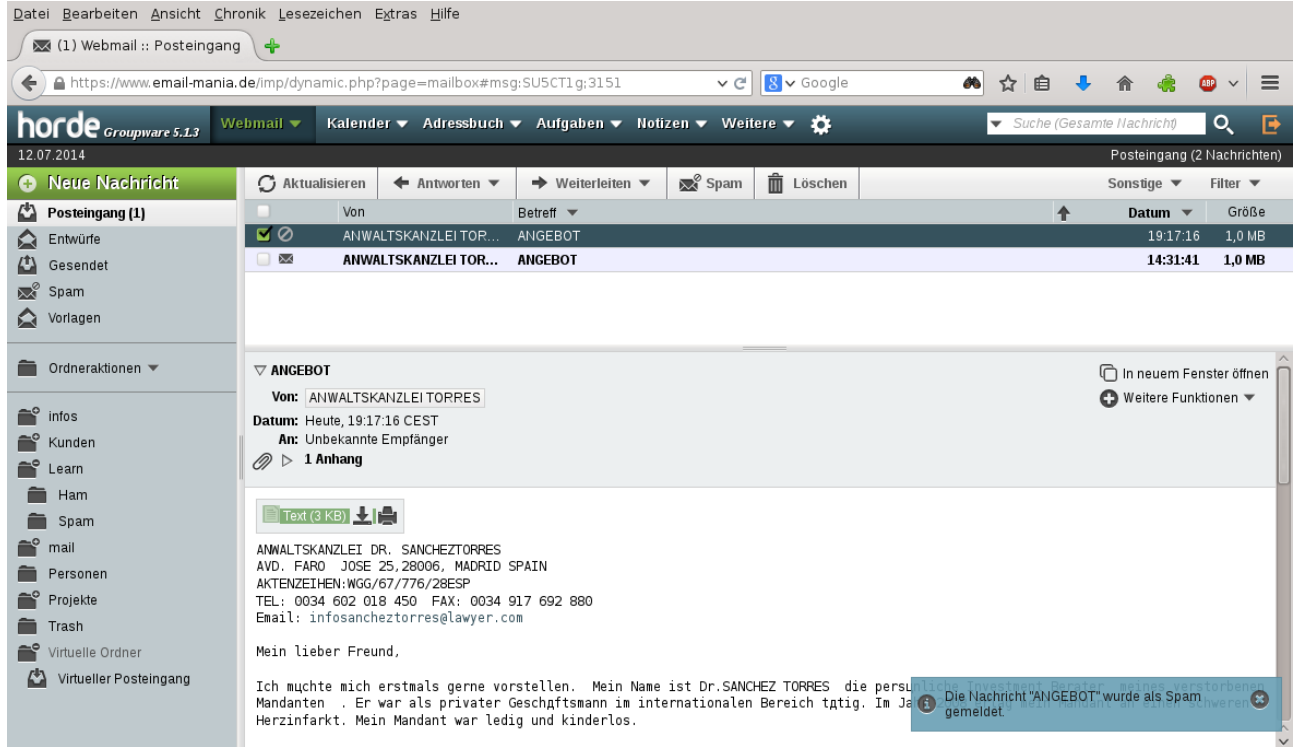

#### Bedienungstip: Spambehandlung Seite 2

Natürlich kann auch der umgekehrte Fall vorkommen, also dass gute Mails als Spam erkannt werden. Im Spam-Verzeichnis kann die Mail dann markiert und als erwünscht gemeldet werden. Dafür erscheint dort eine "Kein Spam" Schaltfläche.

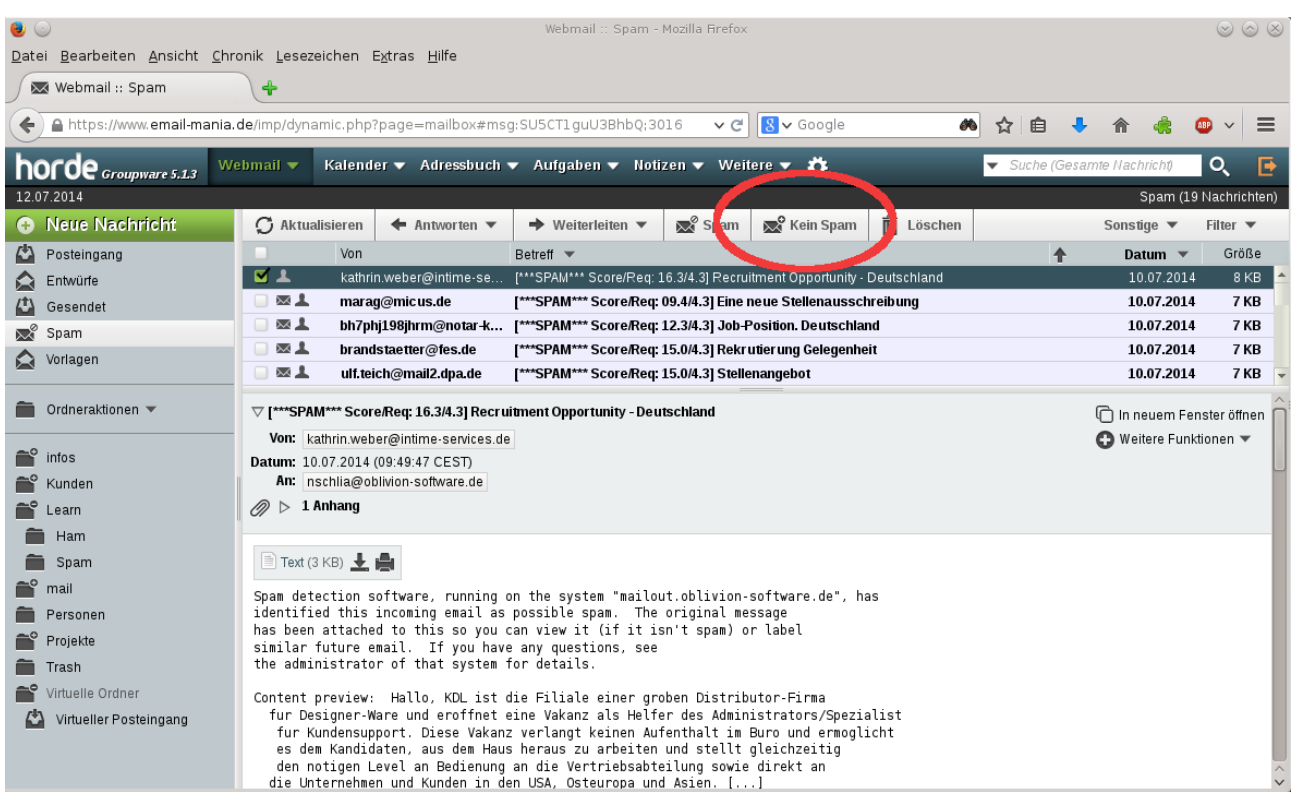

Der Klick auf die Schaltfläche hat den umgekehrten Effekt: Die Mail wird als gut in den Filter gefüttert und weitere sollten danach nicht mehr aussortiert werden.

Wichtig in beiden Fällen: Ein bisschen Geduld ist nötig. das kann schon mal ein paar Mails dauern, bis es klappt. Mit der Zeit wird der Filter dadurch aber immer cleverer und präziser.

Sollten Spams vom Filter nicht erkannt oder gute Mails als Spam markiert werden, gibt es zwei Verzeichnisse:

## **Learn/Ham (für falsch erkannte gute Mails) Learn/Spam (für nicht erkannte Spams)**

Falls die Verzeichnisse nicht sichtbar sind, bitte die Ordnerliste aktualisieren.

Einfach Spams in das Learn/Spam Verzeichnis verschieben bzw. umgekehrt falsch als Spam erkannte Mails in das Learn/Ham kopieren. Der Spam-Filter geht zu jeder vollen Stunde über das Verzeichnis und lernt mit der Zeit, die Mails richtig zu erkennen.

Ein bisschen Geduld ist nötig: das kann schon mal ein paar Mails dauern, bis es klappt. Mit der Zeit wird der Filter dadurch aber immer cleverer und präziser.

### **Aber bitte beachten: die Mails in den Verzeichnissen werden nach dem Scan gelöscht. Also von guten Mails auf jeden Fall Kopien machen, sonst sind die weg :)**

PS:

Sollte das nicht klappen, dann bitte an mich weiterleiten (unbedingt das Original als Anhang, damit ich die Mail untersuchen kann). Ich kann nicht versprechen, dass das hilft - aber bei manchen hartnäckig falsch erkannten Mails kann man z.B. den Absender freischalten oder andere Tricks anwenden.